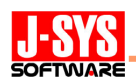

# ER/Studio 6.6.1 の新機能「非正規化マッピング」を活用した 物理データモデルの最適化

#### 概要

データモデリングにおいては、データ重複といった無駄を無くすため、業務で扱うデー タの意味を明確にするため、正規化が重要になります。しかしながら、物理データモデル ではデータベース実装時の処理性能を考慮する必要があるため、非正規化についても検討 を行います。正規化と非正規化、双方のメリットを比較しながら必要に応じて非正規化を 行います。

ER/Studio6.6.1 では、物理データモデル設計時の非正規化を支援する機能として「非正 規化マッピング」が新たに追加されました。この機能は、テーブルを統合して第 2 正規形 や第 1 正規形にするなどの非正規化をウィザードにより簡単に実現する機能です。

本稿では、非正規化マッピング機能を活用した非正規化の具体例を紹介しながら、非正 規化の手法とその留意点について説明します。

#### 【注記】

本稿では、データモデルの表記法として IDEF1X を使用しています。IDEF1X の詳細につきましては、 弊社 J's PORTAL で公開している『ER/Studio チュートリアル』などのドキュメントを参照してください。

#### J's PORTAL <http://jsys-soft.biz/coreport/>

- ※ 『ER/Studio チュートリアル』は、[ダウンロード] → [評価版: Embarcadero Technologies] → [ER/Studio]からダウンロードできます。
- ※ エンティティと属性の説明は「Lesson2 エンティティと属性の作成および編集」、リレーションシッ プの説明は「Lesson3 リレーションシップの作成および編集」に記載されています。

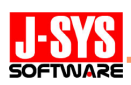

#### 1.正規化の重要性

データモデリングにおける重要な概念としてOne Fact in One Placeという原則がありま す。一つの事実は一箇所にだけ存在するようにして、データ重複といった無駄を無くすこ とを目指すものです。そして、この原則を守るための実践的な手法が正規化です。正規化 されていないエンティティでは図 1 に示す 3 つの不整合(更新不整合・挿入不整合・削除 不整合)が生じてしまい、

◇ 重複更新が必要になる(更新不整合)

◇ 適切なタイミングで適切なデータ管理ができなくなる(挿入・削除不整合) などの問題が発生します。

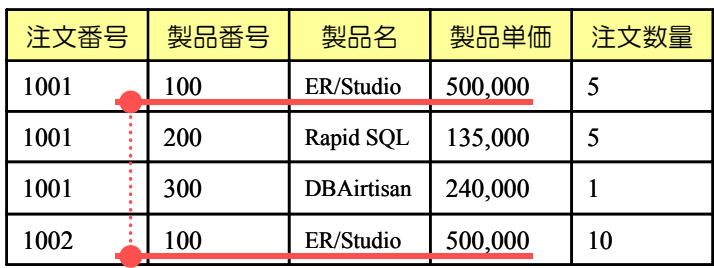

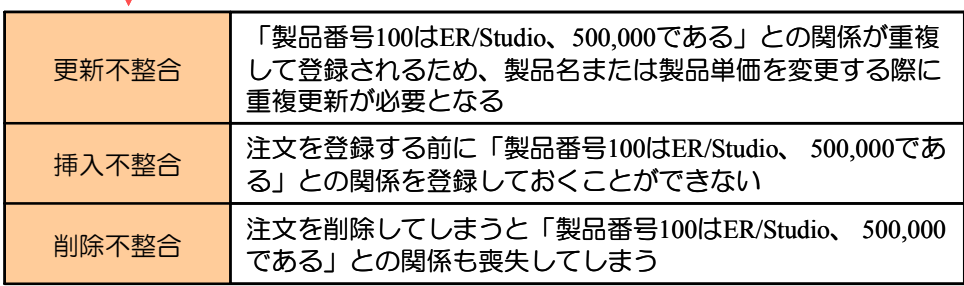

図1:正規化されていないエンティティにおける不整合

正規化では、第 1 正規化、第 2 正規化、第 3 正規化と段階的にエンティティを分解し、 不整合の問題を排除していきます。図 2 は正規化に伴いエンティティが分解されていく様 子を表しています。一見するとエンティティの数が増えて複雑になっていくようにも見え ますが、注文を管理するためには注文データ、注文明細データ、顧客データ、製品データ を管理する必要があることが鳥瞰図的に読み取れるようになります。また、エンティティ 間の関連(エンティティ・リレーションシップ)、「1 対多」などのエンティティ間の対応(カ ーディナリティ)により、様々なデータ管理ルールが読み取れるようになります。データ モデリングの主旨である「業務で扱うデータの意味を明確にする」といった点においても 正規化が重要です。

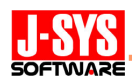

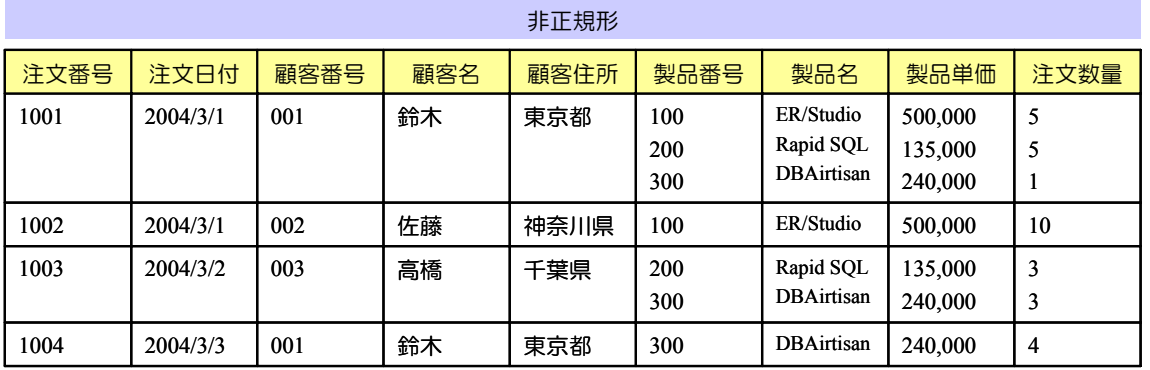

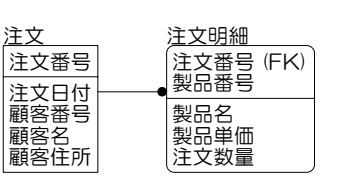

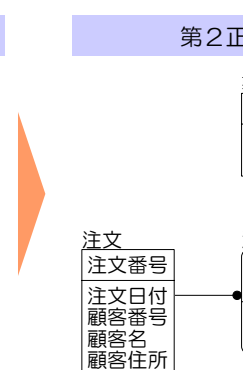

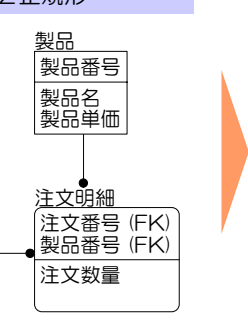

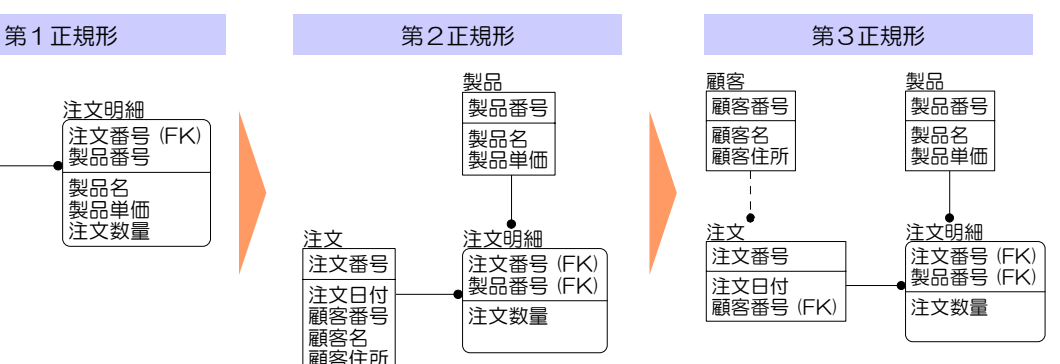

図 2:正規化の流れ

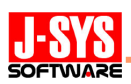

## 2.物理データモデルの最適化

論理データモデルではデータベースでの実装を考慮せず、無駄なデータを無くすこと、 データの意味を明確にすることを目指します。正規化を行いながら不整合の問題を取り除 き、エンティティを分解していきます。一方、物理データモデルではデータベースでの実 装のためにモデリングを行います。実装設計の一要素であるパフォーマンス設計を行いな がら、必要に応じて性能のためにモデルを見直していきます。

正規化されて多数に分解されたエンティティをそのままテーブルに対応させていくと、 テーブルの結合処理が頻繁に発生するなど、処理性能上の問題が生じる可能性があります。 そこで、正規化により分解されたテーブルを一つのテーブルに統合して結合処理を不要に するなどの非正規化を検討します。

ただし、非正規化してしまうと正規化で回避していた不整合が再び問題になります。以 下の点に留意し、非正規化を必要最小限に抑えるようにします。

- ◇ 重複更新漏れが発生するとデータ管理の必須条件である整合性を失うため、論理デー タモデルでは必ず正規化を行い、更新不整合が起こる箇所を把握しながら非正規化を 行うとの手順を守ること
- ◇ 非正規化ではデータ参照性能は向上するが重複更新により更新性能が低下するとの 傾向があるため、参照性能と更新性能のトレードオフを考慮し、非正規化すべきかを 決定すること
- ◇ 非正規化による挿入不整合、削除不整合が業務ルール(データ管理ルール)の視点で 問題がないことを確認し、非正規化すべきかを決定すること

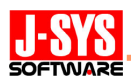

## 3. 非正規化マッピング機能

## (1) 非正規化マッピングの概要

ER/Studio6.6.1 では、物理データモデル設計時の非正規化を支援する機能として「非正 規化マッピング」が新たに追加されました。この機能は、テーブルを統合して第 2 正規形 や第1正規形にするなどの非正規化をウィザードにより簡単に実現する機能です(図3)。 親テーブルに統合、テーブルの横分割、カラムのコピーなど、表 1 に示す 6 つの非正規化 手法に対応しています。

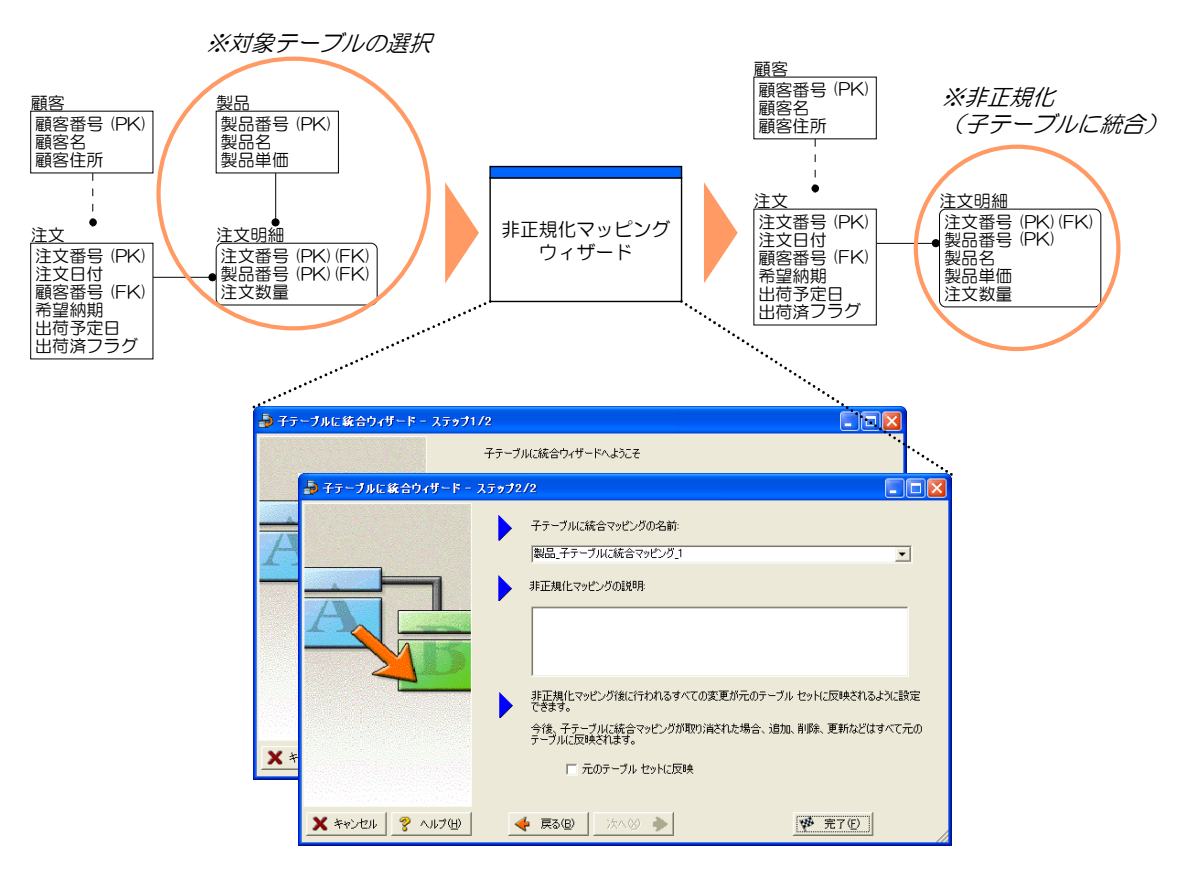

図3:非正規化マッピング機能による非正規化手順

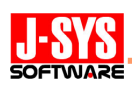

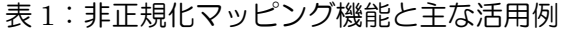

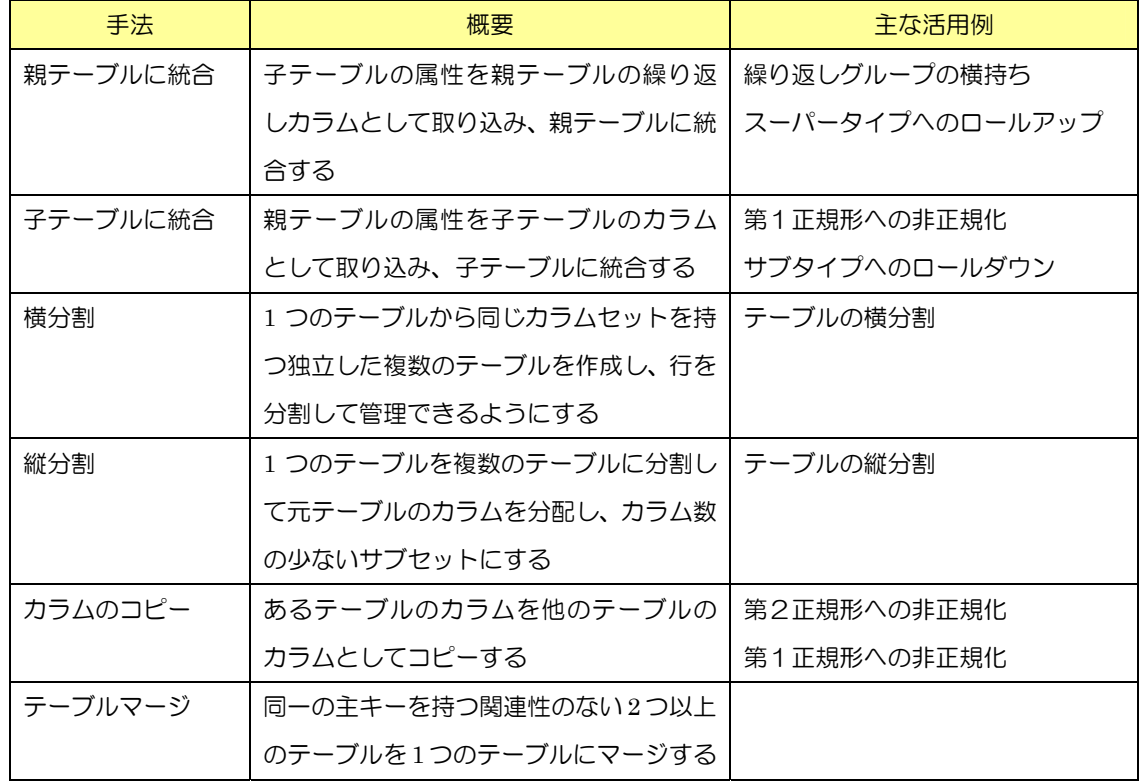

## (2)非正規化マッピングの実行手順

手順①: 非正規化するテーブルまたはカラムを選択

モデルエクスプローラ上でテーブルまたはカラムを選択します。(テーブルとカラムの 何れを選択するのか、テーブルを選択する場合は単一テーブルと複数テーブルの何れを 選択するのかは、表 2 に示すように非正規化マッピングの手法によって異なります。)

表 2:非正規化対象の選択

| 手法       | 非正規化対象の選択   |
|----------|-------------|
| 親テーブルに統合 | 統合する複数テーブル  |
| 子テーブルに統合 | 統合する複数テーブル  |
| 構分割      | 分割する単一テーブル  |
| 縦分割      | 分割する単一テーブル  |
| カラムのコピー  | コピーする単一カラム  |
| テーブルマージ  | マージする複数テーブル |

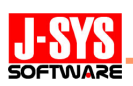

## 手順②: 非正規化マッピング ウィザードを起動

テーブルまたはカラムを選択後、右クリックで表示されるショートカットメニューか ら非正規化マッピングウィザードを起動します(図 4、図 5)。

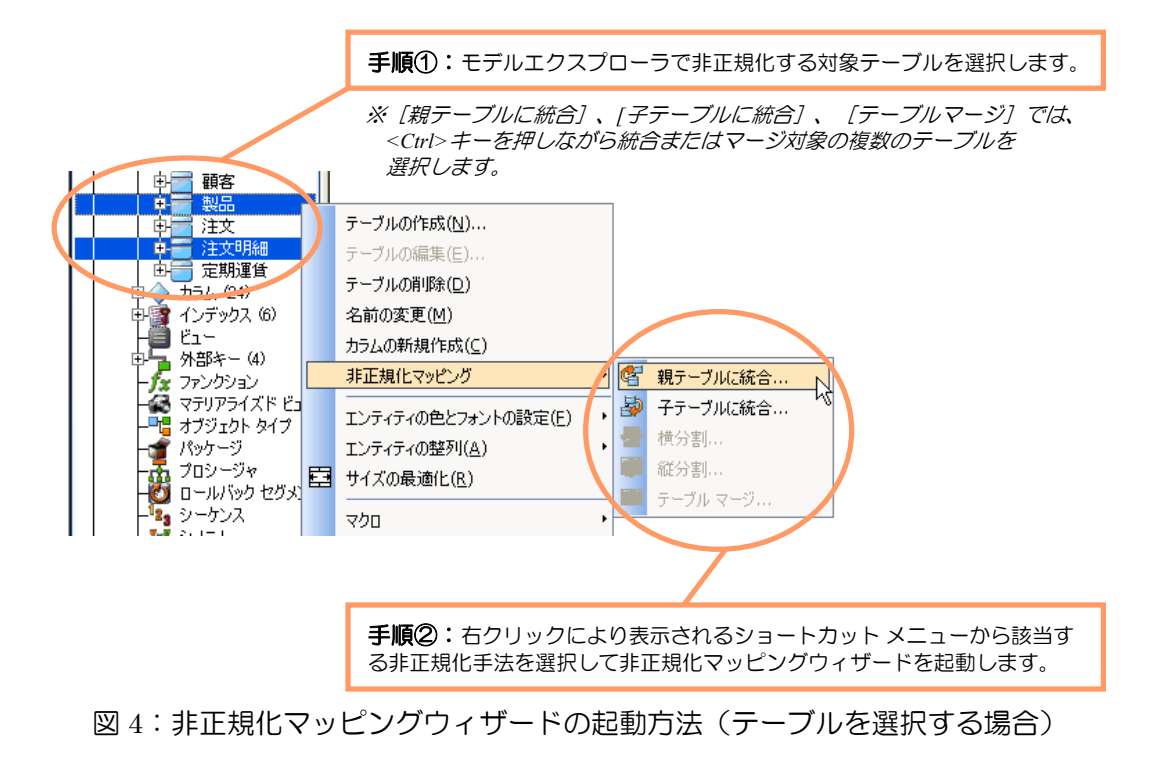

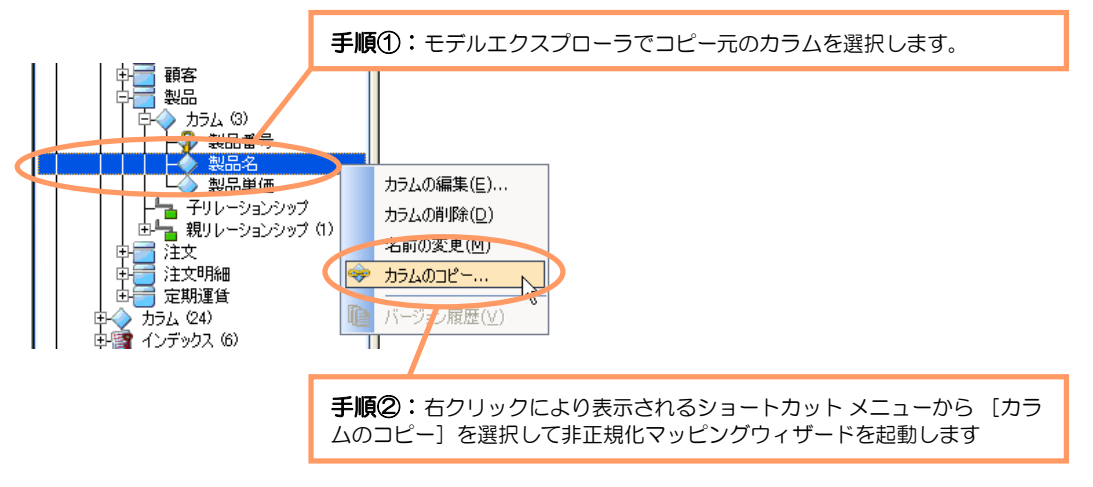

図5:非正規化マッピングウィザードの起動方法(カラムを選択する場合)

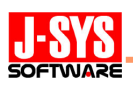

## 手順③:表示されたウィザード上に表示される指示に従い操作

ウィザードでの操作は非正規化マッピングの手法によって異なります。ウィザード上 に表示される説明に従い操作します。

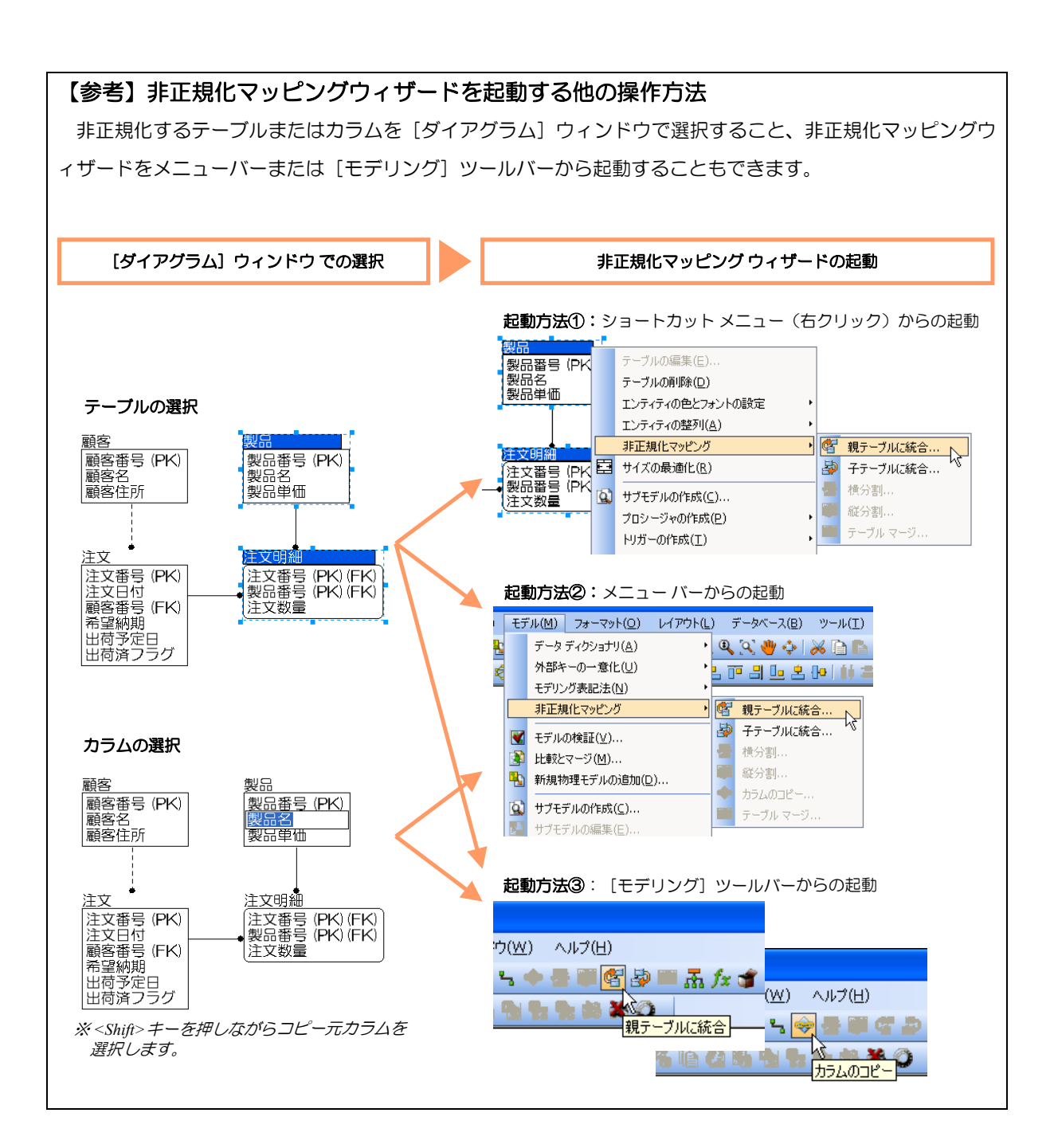

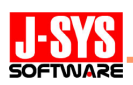

## (3) 非正規化マッピングの確認

非正規化するとデータの重複登録が可能になり、データを更新するアプリケーションに おいて重複更新の仕組みが必要になります。重複更新漏れが発生するとデータの不整合が 生じてしまうため、アプリケーション開発時に非正規化された箇所を全て把握しておくこ とが重要です。

また、非正規化すると論理データモデルと物理データモデルが 1 対 1 の単純な対応では なくなります。アプリケーション開発後の情報資源管理においても、非正規化されたテー ブルやカラムが把握できること、それらのテーブルやカラムが論理データモデルのどのエ ンティティや属性と対応するかを把握できることが重要です。

非正規化マッピング機能では、これらの要求に応えるため、正規化状態と非正規化状態 とのマッピングを保持して確認できるようにしています。ER/Studio6.6.1 で新たに追加さ れたエンティティエディタとテーブルエディタの「論物関連]タブ(図6)、またはモデル エクスプローラの「非正規マッピング」セクション(図7)において、保持されているマッ ピングを確認することができます。

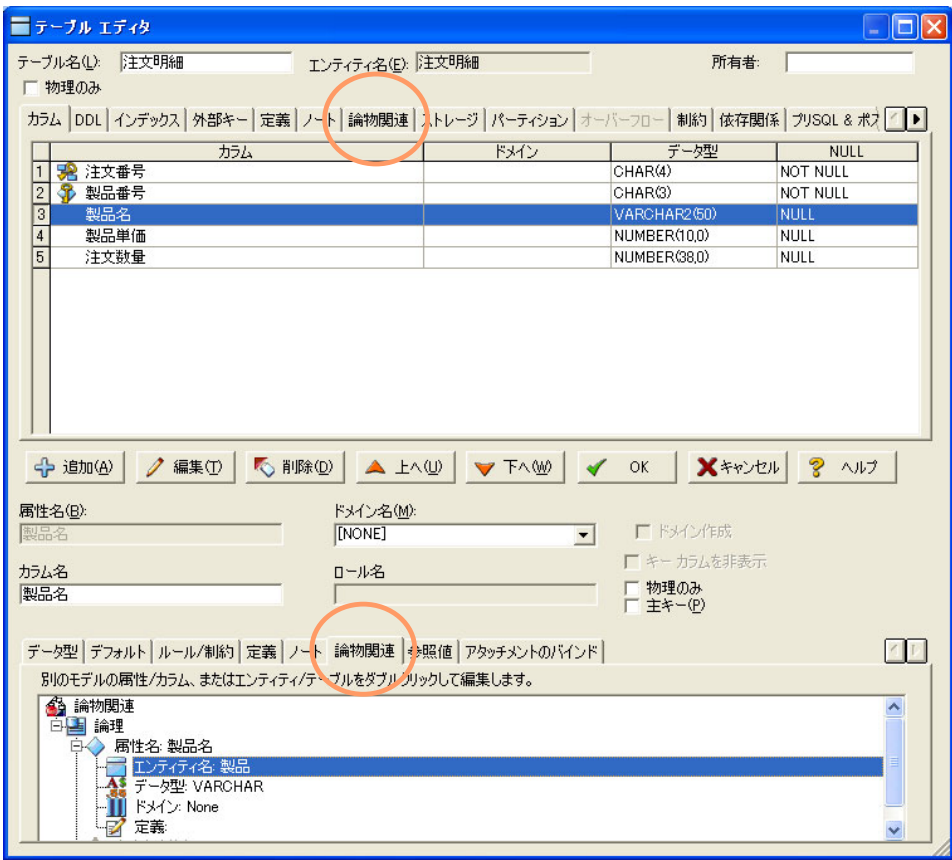

図 6:テーブルエディタの [論物関連] タブ

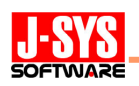

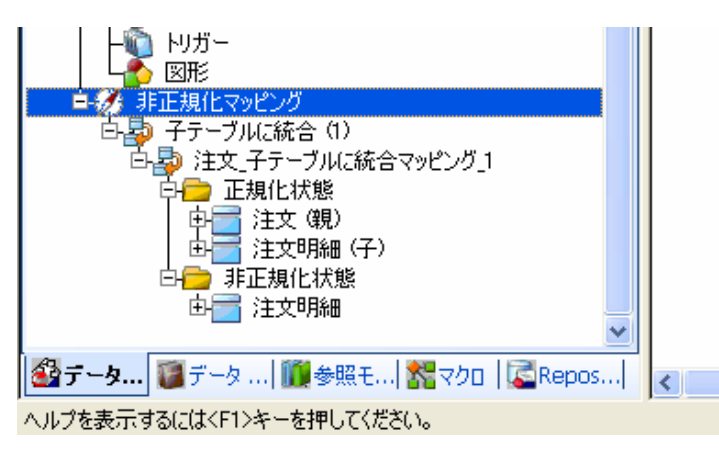

図7:モデルエクスプローラの [非正規マッピング]セクション

## (4) 非正規化マッピングの取り消し

非正規化マッピング機能では、非正規化マッピングを取り消して非正規化前の元の状態 に戻すこともできます。非正規化マッピングを取り消す場合は、モデルエクスプローラの [非正規マッピング]セクションにおいて、該当する非正規化マッピングを選択し、右ク リックにより表示されるショートカット メニューから「非正規化マッピングの取り消し」 を実行します(図8)。

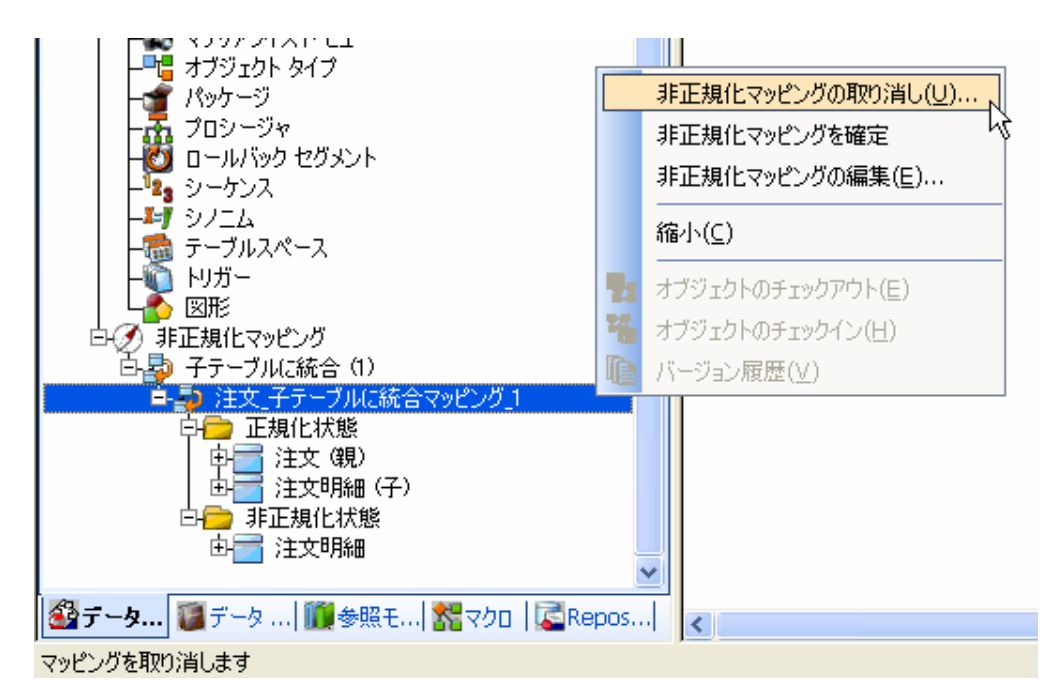

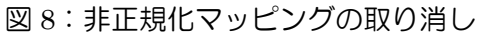

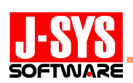

## 4. 非正規化の具体例①:テーブル統合とカラムコピー

テーブルの結合処理が性能面で問題となる場合、結合を不要にするために非正規化を検 討します。結合を不要にする非正規化手法としてはテーブル統合とカラムコピーの 2 つが あります。非正規化により生じる不整合(表 3)を考慮し、適切な手法を選択します。

表 3:テーブル統合/カラムコピーにより生じる不整合

| 手法     | 更新不整合    |               | 挿入不整合/削除不整合 |                  |
|--------|----------|---------------|-------------|------------------|
| テーブル統合 |          | 統合したテーブル内で更新  | $\times$    | 一つに統合するため、挿入/削除不 |
|        |          | 不整合が生じる       |             | 整合が生じる           |
|        |          | コピー先のテーブル内、コピ |             | コピー元テーブルを残すため、挿入 |
| カラムコピー | $\times$ | ー元とコピー先のテーブル  | ∩           | /削除不整合が生じない      |
|        |          | 間で更新不整合が生じる   |             |                  |

#### (1)第2正規形への非正規化

非依存型リレーションシップで結ばれている親子のテーブルを子テーブル側に統合する と第 2 正規形になります。ただし、テーブル間の依存度が低く、両テーブルが異なるタイ ミングで挿入、削除されるケースが多いので、通常はテーブル統合ではなくカラムコピー により非正規化を行います。

図9は「注文]テーブルと「顧客」テーブルの結合処理を不要にするため、第2正規形 に非正規化する例です。「注文]テーブルを「顧客]テーブルにテーブル統合してしまうと、 顧客データを注文テーブルで管理することになり、注文データを登録する前にあらかじめ 顧客データを登録しておくことができなくなります。そこで、[顧客]テーブルの"顧客名" カラムと"顧客住所"カラムを非正規化マッピング機能の「カラムのコピー」を使用して[注 文]テーブルにコピーします。[顧客]テーブルが残るので挿入不整合と削除不整合は問題 になりませんが、以下の更新不整合に対応する重複更新の仕組みを作り込む必要がありま す。

- ◇ [顧客]テーブルと [注文] テーブルとの間で顧客番号、顧客名、顧客住所が重複し て登録される
- ◇ [注文]テーブル内で顧客番号、顧客名、顧客住所が重複して登録される

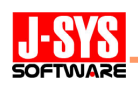

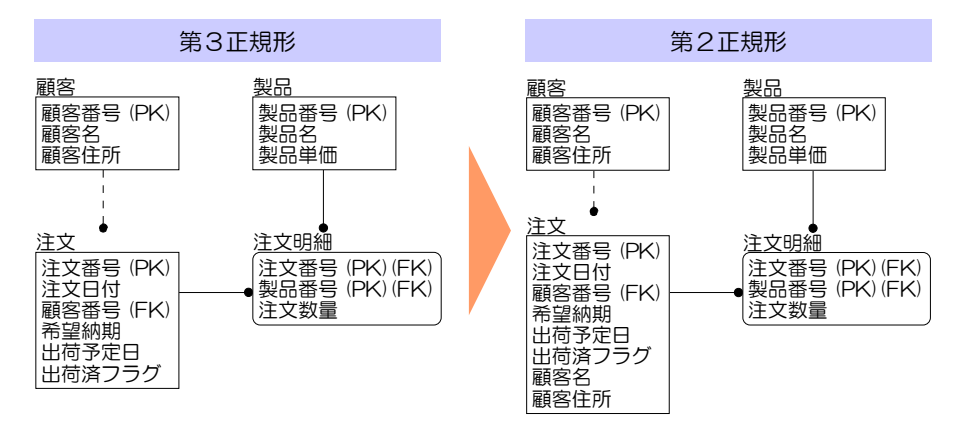

図 9: 第2 正規形への非正規化の例

## (2)第1正規形への非正規化

依存型リレーションシップで結ばれている親子のテーブルを子テーブル側に統合すると 第 1 正規形になります。両テーブルが同じタイミングで挿入、削除され、挿入不整合と削 除不整合が問題にならない場合、テーブル統合により非正規化を行います。異なるタイミ ングで挿入、削除され、挿入不整合と削除不整合が問題になる場合、カラムコピーにより 非正規化を行います。

図 10 は、「注文]テーブルと「注文明細」テーブルの結合処理を不要にするため、第 1 正規形に非正規化する例です。[注文]テーブルと[注文明細]テーブルは同じタイミング で挿入、削除されるため、[注文]テーブルを非正規化マッピング機能の「子テーブルに統 合」を使用して[注文明細]テーブルに統合しています。以下の更新不整合に対応する重 複更新の仕組みを作り込む必要があります。

◇ 「注文明細]テーブル内で注文番号、注文日付、顧客番号が重複して登録される

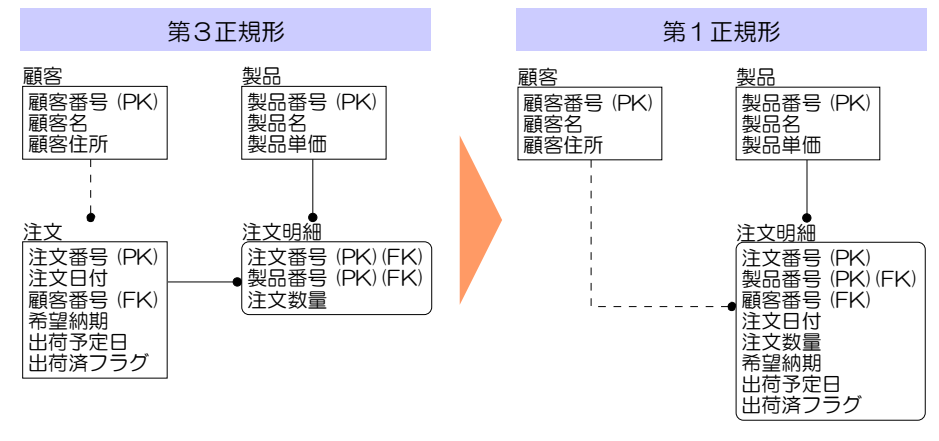

図10:第1正規形への非正規化の例(子テーブルに統合)

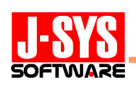

 図 11 は、[注文明細]テーブルと[製品]テーブルの結合処理を不要にするため、第 1 正規形に非正規化する例です。前述の「第 2 正規化への非正規化」の場合と同様、挿入不 整合と削除不整合が問題になるため、非正規化マッピング機能の「カラムのコピー」を使 用し、「製品]テーブルの"製品名"カラムと"製品単価"カラムを「注文明細]テーブルにコ ピーしています。

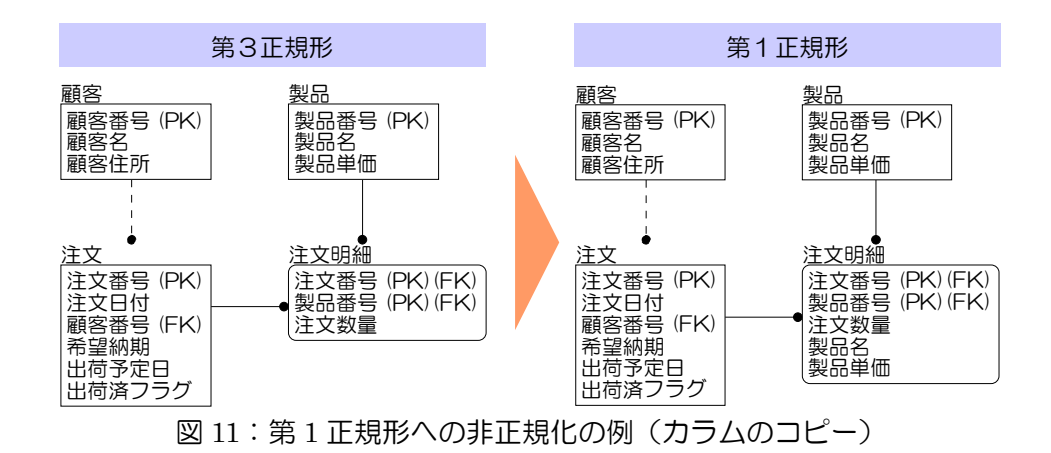

(3)繰り返しグループの横持ち

依存型リレーションシップで結ばれている親子のテーブルを親テーブル側に統合すると、 繰り返しの横持ちと呼ばれる構造になります。この構造では、子テーブルの属性を親テー ブル内に繰り返しカラムグループとして持つことにより、親子のテーブルを 1 つに統合し ます。そのため、以下の点に留意する必要があります。

- ◇ 繰り返しカラムグループ数の上限が規定できること
- ◇ 繰り返しカラムグループに対する SQL 文は複雑になり易いため、データ操作や検索 に問題がないかを確認すること

図12は、[区間]テーブルと [定期運賃]テーブルの結合処理を不要とするため、[区間] テーブルに統合する例です。非正規化マッピング機能の「親テーブルに統合」により [定 期運賃]テーブルを[区間]テーブルに統合しています。[定期運賃]テーブルの"定期運賃" カラムが図 13 のウィザードで指定する繰り返しカラムグループ数だけ繰り返され、[区間] テーブルに統合されています。依存型リレーションシップで結ばれているテーブルの結合 処理を不要にする手法として、前述の「第 1 正規形への非正規化」もありますが、繰り返 しグループの横持ちでは更新不整合、挿入不整合、削除不整合が起こらないため、上記の 留意点に問題がなければこの手法を選択します。

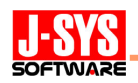

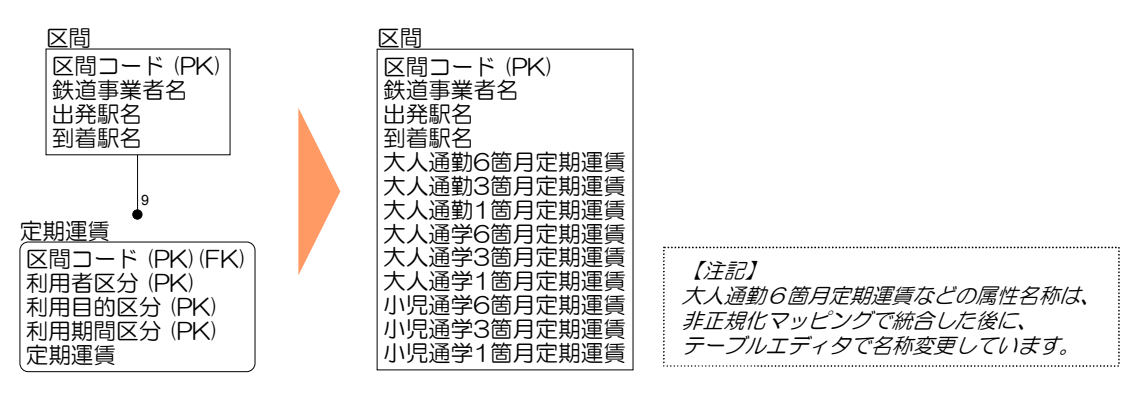

図12:繰り返しグループの横持ちの例

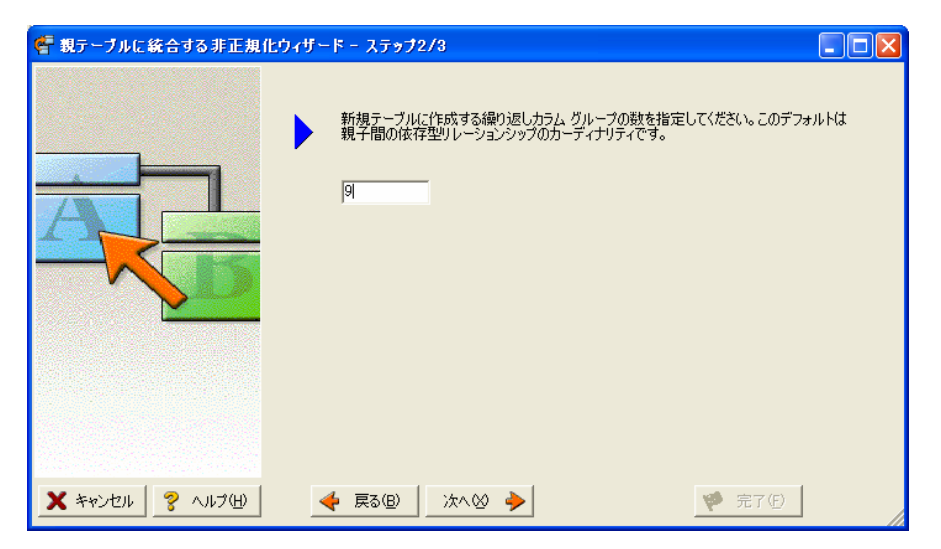

図13:繰り返しカラムグループ数を指定するウィザード

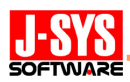

### 5.非正規化の具体例②:テーブルの分割

大量のデータを格納する大規模なテーブルでは、検索性能に問題が生じることがありま す。特に、以下に挙げる状況により性能が問題となっている場合には、テーブルを分割し て性能を向上させることを検討します。

- ◇ 文字列の部分一致検索などにより全件検索が頻繁に行われている
- ◇ 上位検索など、大規模なソートが必要となる処理が頻繁に行われている
- ◇ ロックの競合が多発している

テーブルの分割には、図 14 に示すようにテーブルの横方向と縦方向に分割する手法があ ります。どちらの手法においても更新不整合、挿入不整合、削除不整合は生じませんが、 以下に挙げるデメリットがあるため、これらのデメリットを考慮して分割すべきか、分割 する場合は横方向と縦方向の何れの方向に分割すべきかを決定します。

- ◇ 分割したテーブルのうち、どのテーブルにアクセスすべきかを判定するロジックが必 要になる
- ◇ 分割したテーブル間の結合が必要な場合は検索性能が低下する

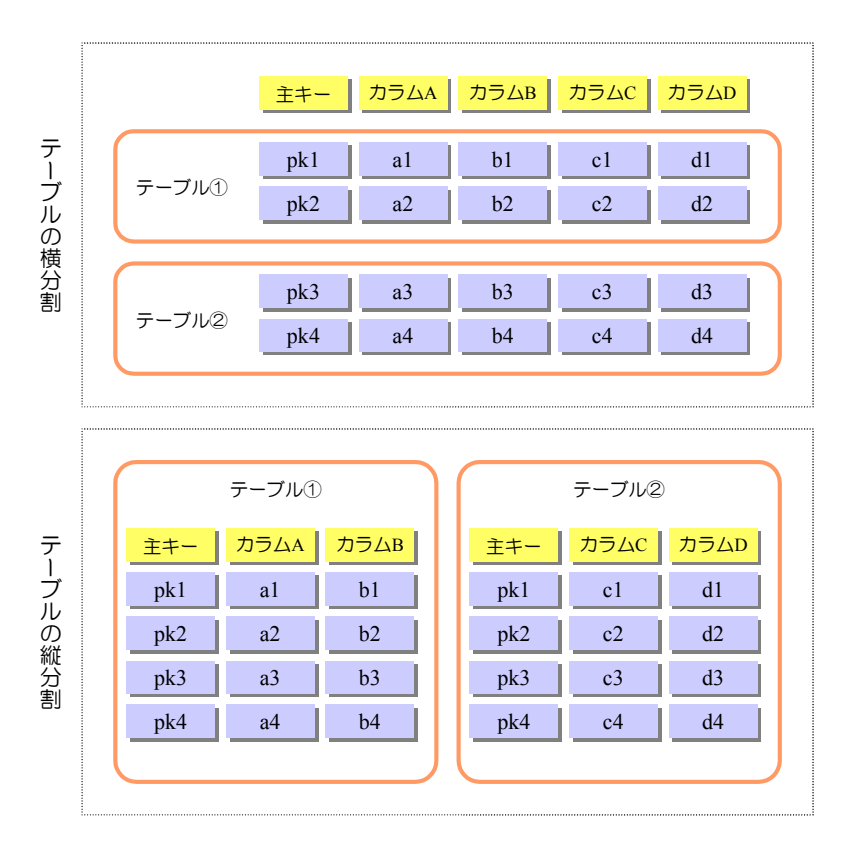

図 14:テーブルの横分割と縦分割

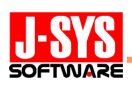

## (1)テーブルの横分割

 図 15 は、非正規化マッピング機能の「横分割」を使用してテーブルを分割する例です。 営業所別に注文データが管理されることを前提として、[注文明細]テーブルを営業所別に 2つのテーブルに分割しています。分割されたテーブル間においてデータの独立性があるた め、分割のデメリットが問題とならず、性能の向上が期待できます。なお、図 15 では 2 つ のテーブルに分割していますが、非正規化マッピング機能の「横分割」では図 16 のウィザ ードにより分割数を指定することで任意の数にテーブルを分割できます。

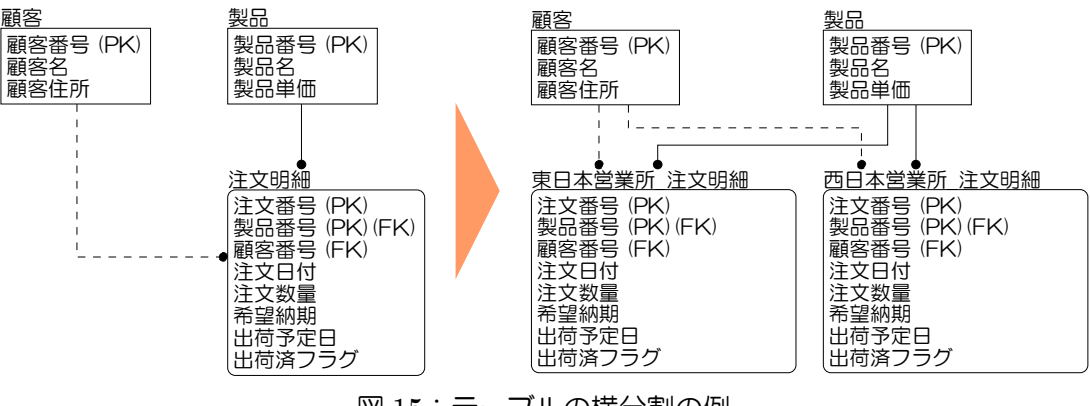

図 15:テーブルの横分割の例

| ニ テーブルの横分割ウィザード - ステップ1/3  |                                                                                                    |
|----------------------------|----------------------------------------------------------------------------------------------------|
|                            | テーブルの横分割ウィザードへようこそ                                                                                      |
|                            | テーブルの横分割を行うと、同じカラムとキーのセットを持つ独立した複数のテーブルを作成し<br>て行を分割したり管理したりできます。これにより、大規模なテーブルのクエリーのパフォーマン<br>スが向上します。 |
|                            | 横分割するテーブル                                                                                               |
|                            | 注文明細                                                                                                    |
|                            | テーブルの複製数(分割数):                                                                                          |
|                            | l2                                                                                                    |
|                            |                                                                                                    |
|                            |                                                                                                    |
| <b>X</b> キャンセル<br>? ヘルプ(H) | 次へ図<br>戻る(B)<br>完了(F)                                                                                   |

図 16:分割数を指定するウィザード

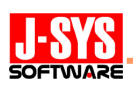

## (2)テーブルの縦分割

図17は、非正規化マッピング機能の「縦分割」を使用して[注文]テーブルを[注文] テーブルと [出荷] テーブルに分割する例です。図 18 のウィザードにおいて、注文時に登 録されるカラムを「注文]テーブル、出荷を管理するために使用するカラムを「出荷]テ ーブルに振り分けています。非正規化マッピング機能の「縦分割」においても「横分割」 と同様に任意の数にテーブルを分割することができます。

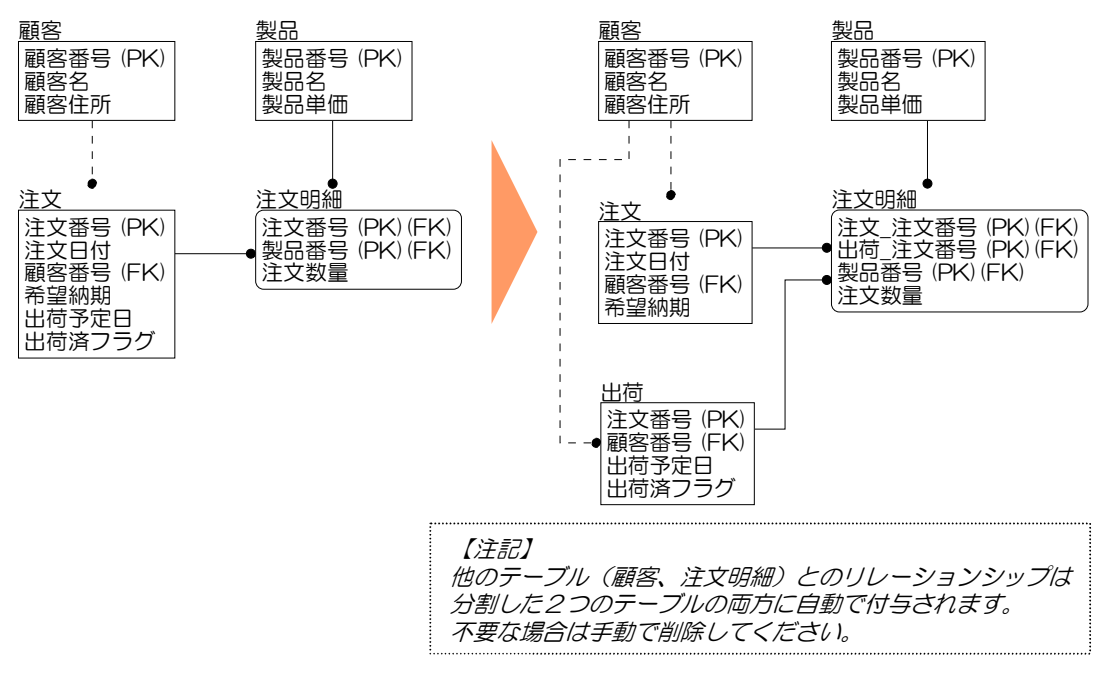

図 17:テーブルの縦分割の例

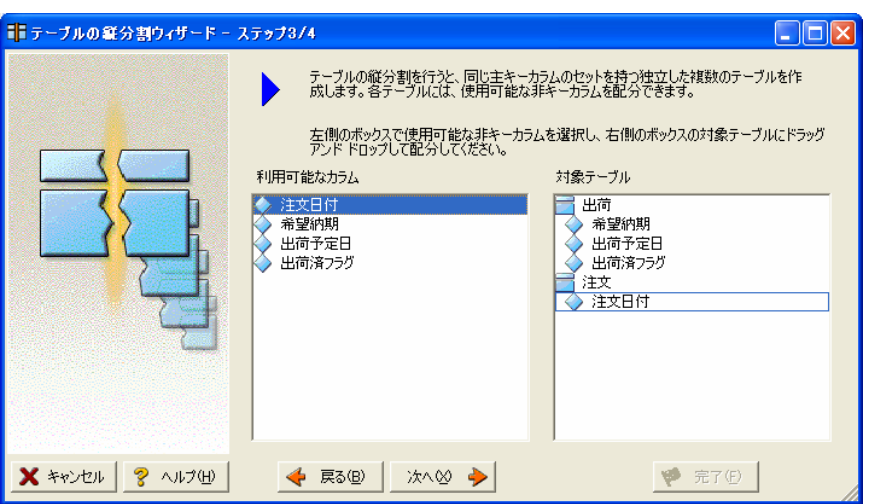

図 18:非キーカラムを振り分けるウィザード

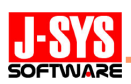

## 6. 非正規化の具体例3: スーパータイプ/サブタイプの論物変換

論理データモデルのスーパータイプとサブタイプは、表 4 に示す手法のうちの何れかを 用いてテーブルに変換します。各手法のメリットとデメリットを比較しながら最適な手法 を選択します。

ER/Studio では「物理モデルの作成」によりスーパータイプとサブタイプが個別のテーブ ルに自動変換されます(図 19)。他の手法を選択する場合は非正規化マッピング機能を使用 し、ロールアップする場合は「親テーブルに統合」、ロールダウンする場合は「子テーブル に統合」を実行します(図 20)。

表 4:スーパータイプ/サブタイプの論理/物理変換手法のメリット/デメリット

| 変換手法       | メリット             | デメリット           |
|------------|------------------|-----------------|
| 個別のテーブルに変換 | 格納効率が良い          | テーブルの結合が必要      |
| スーパータイプへの  | テーブルの結合が不要       | サブタイプの属性が多い場合に格 |
| ロールアップ     |                  | 納効率が悪くなる        |
| サブタイプへの    | 1 つのサブタイプ内での検索では | スーパータイプの属性が多い場合 |
| ロールダウン     | テーブルの結合が不要       | に格納効率が悪くなる      |

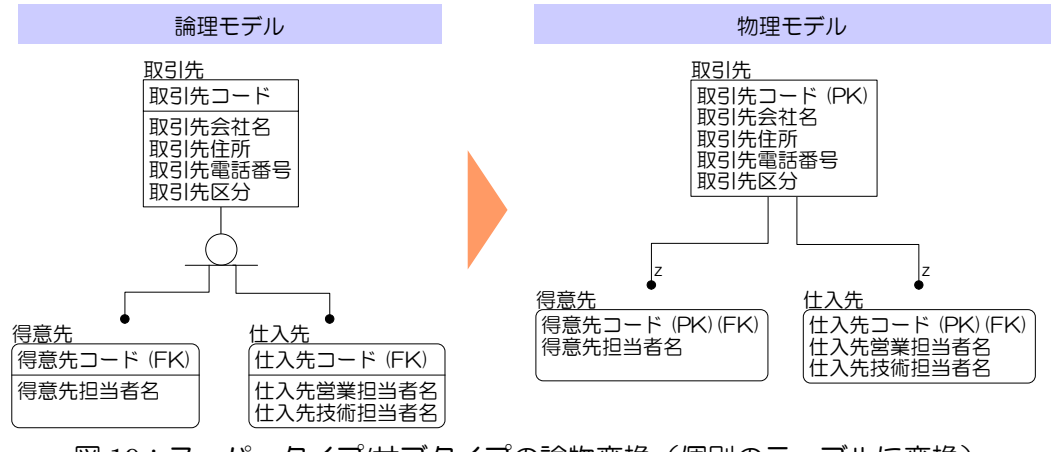

図19:スーパータイプ/サブタイプの論物変換(個別のテーブルに変換)

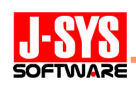

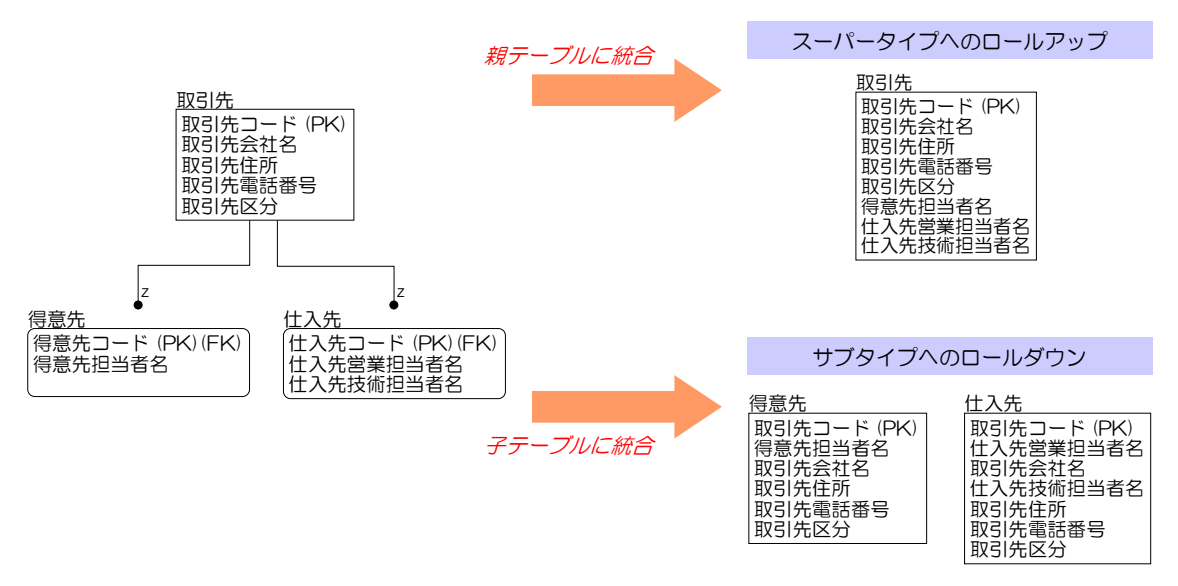

図 20:スーパータイプ/サブタイプの論物変換(ロールアップとロールダウン)

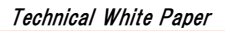

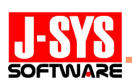

#### 7.導出項目と継承項目の扱い

他の項目から算出される導出項目、他の項目のコピーである継承項目は、正規化との観 点からは不要な項目ですが、論理データモデルまたは物理データモデルを設計する際に、 以下の 3 つの視点で非正規化すべきかを検討しておく必要があります。

#### ① データの意味を明確にするといったモデルの役割において重要な項目

図21の「顧客別月次注文実績]テーブル、「受注]テーブルの"受注金額"カラムは、 実際の業務で取り扱われる重要な導出項目であるため、モデル上に図示することを検 討します。この視点での非正規化はデータの意味を明確にすることが目的であり、論 理データモデルの設計時に行います。

#### ② データの更新タイミングが異なる項目

図 21 の「注文明細]テーブルの"注文時 製品単価"カラムは、「製品]テーブルの" 製品単価"カラムを継承する項目ですが、あくまでも注文時の単価であり、注文を受け た後に製品単価が変更されても変わるものではありません。非正規化して項目を追加 するか、履歴管理のための什組みを追加(例えば、「製品履歴]テーブルを追加)する かの二者択一になります。この視点での非正規化はデータ管理ルールを明確にするも のであり、論理データモデルの設計時に行います。

#### ③ 性能を向上させるために追加する項目

図21の「注文]テーブルの"注文月"カラムは注文日付から算出できる導出項目です が、追加することで顧客別月次注文実績の集計における処理性能の向上が期待できま す。この視点での非正規化はデータベース実装を考慮するものであり、物理データモ デル設計時に行います。

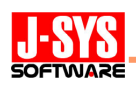

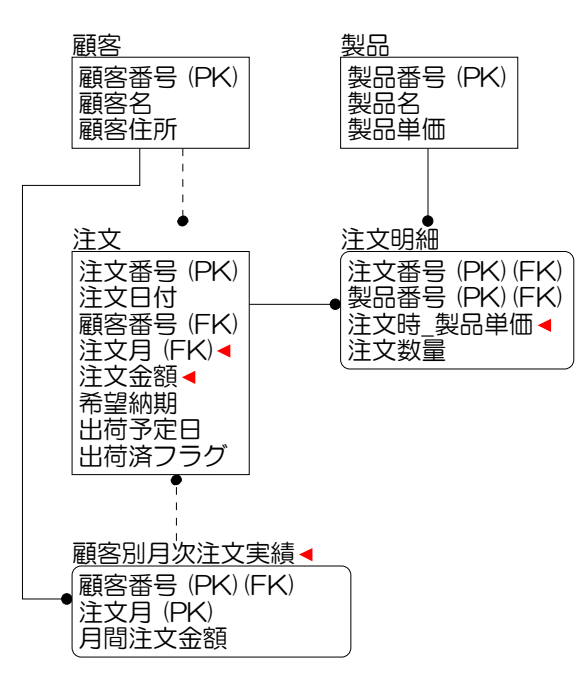

図 21:導出項目と継承項目の例

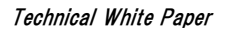

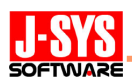

#### 8. 代理キーの使用

### (1)代理キーの使用目的

主キーが多数のカラムで構成される複合キーである場合、単一カラムのシンプルな代理 キー(Surrogate Key)に主キーを置き換えます。代理キーで置き換えられる主キーには一 意性を確保するための代替キー(Alternate Key)を付与し、同じデータが登録されること を防ぎます。代理キーでの置き換えは不整合の問題も起こらず非正規化ではないのですが、 以下に示す効果が期待できるため、データベースでの実装を考慮してモデルを見直す手法 の一つとして、物理データモデルの設計では重要と言われています。

◇ 結合操作をする SQL 文の簡易化が図れ、操作性の向上と実装ミスの低減を図れる

◇ 代理キーで置き換えられた元の主キーの値が容易に変更できるようになる

論理データモデルにおいて代理キーを使用するケースも見受けられますが、以下の理由 により、データの意味を明確にするための論理データモデルでは使用せず、物理データモ デルで使用することを推奨します。

- ◇ 代理キーを使用すると、データの粒度(データの管理単位)を表すといった主キー本 来の役割を失ってしまう
- ◇ 代理キーは実装における容易性を確保するものであり、業務上必要な属性ではない

図 22 は、代理キーを使用して主キーを置き換える例です。「製品]テーブルの主キーを 代理キーである"製品 ID"カラムに置き換え、元の主キーである"製品番号"カラム、"製品バ ージョン"カラム、"製品エディション"カラムを代替キーとしています。代理キーを使用す ることで、[製品]テーブルと[注文明細]テーブルとの結合操作において結合条件の記述 が簡易になり、また、「注文明細]テーブルのデータを削除、再登録せずに"製品バージョン" カラムなどの更新ができるようになります。

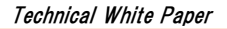

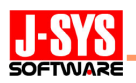

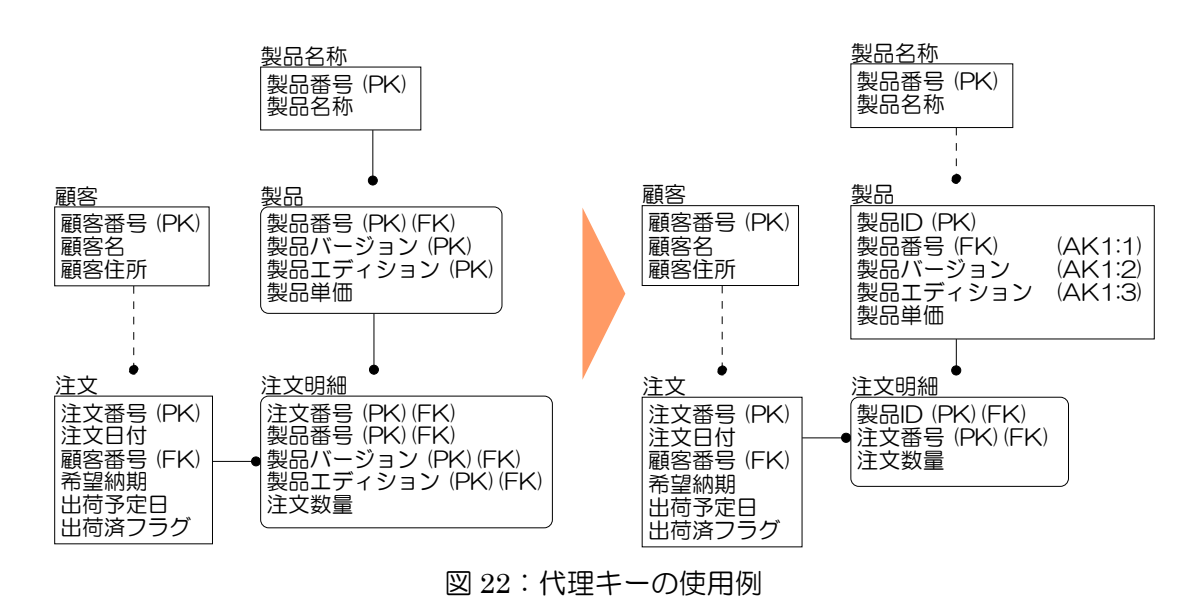

## (2)代理キーの生成手順

手順①:依存型リレーションシップで関連している親テーブルがある場合には非依存型リ レーションシップに変更する

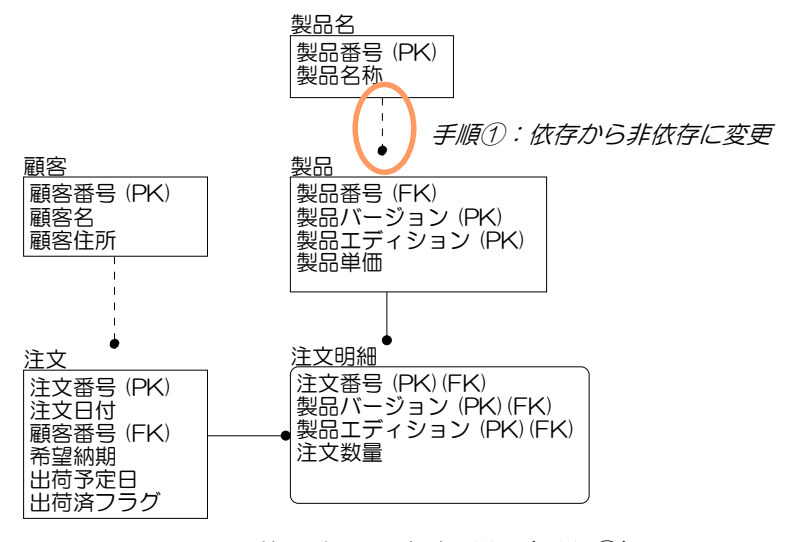

図 23:代理キーの生成手順(手順①)

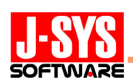

## 手順②:元の主キーを代替キーに変更する

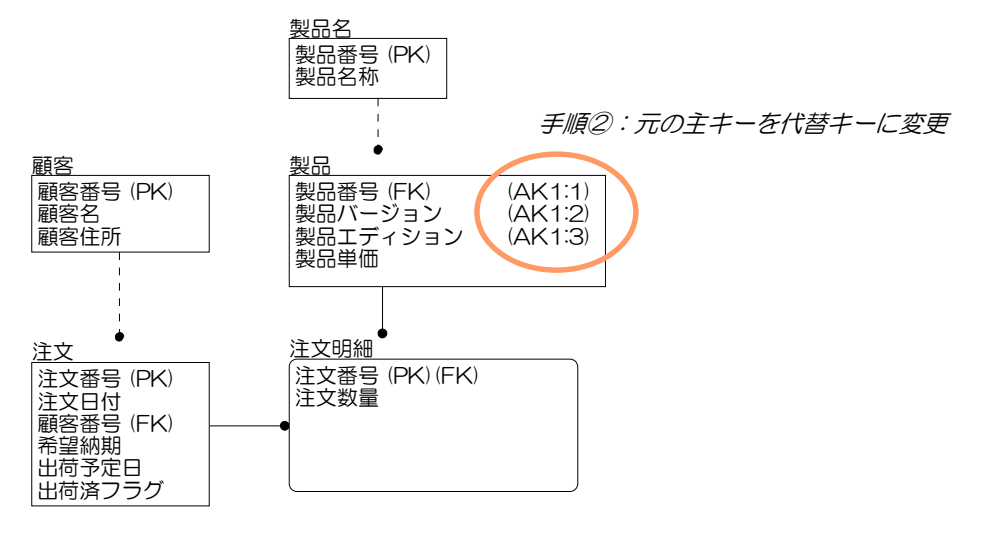

図 24:代理キーの生成手順(手順②)

手順3:代理キーを追加し、新たな主キーとして設定する

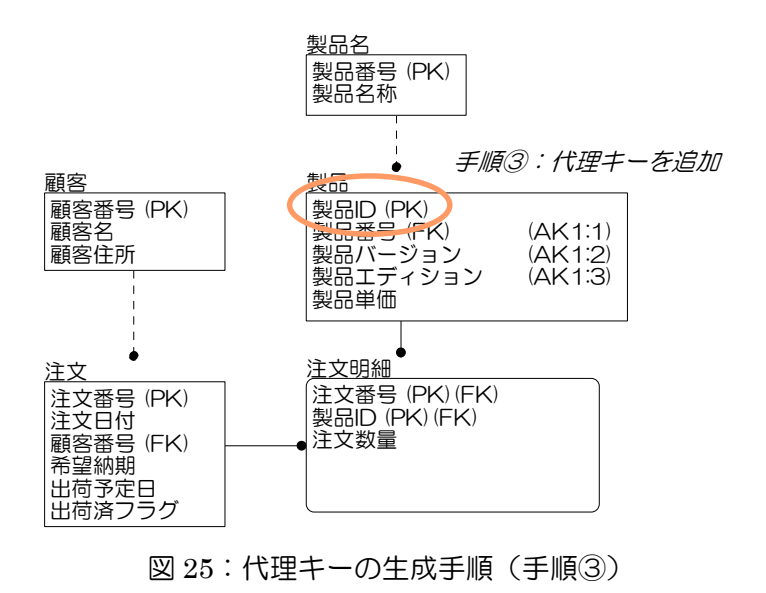

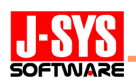

#### (3)代理キーの使用における注意事項

#### 注意事項①:(代替キーに変更した)元の主キーを参照していた外部キーは削除される

ER/Studio では、リレーションシップに連動して外部キーが自動で追加されたり、削除 されたりします。そのため、前述の手順②において、[注文明細]テーブルの外部キーで ある"製品番号"カラム、"製品バージョン"カラム、"製品エディション"カラムが自動で削 除され、手順③において「注文明細] テーブルに新たな外部キー ("製品 ID"カラム) が 自動で追加されます。[注文明細]テーブルから削除された"製品番号"カラム、"製品バー ジョン"カラム、"製品エディション"カラムは、[製品]テーブルで管理されるカラムであ り、[注文明細]テーブルに残すと冗長なデータになるので正しい動きなのですが、あえ て残すべきだと判断する場合は、非正規化マッピングの「カラムのコピー」により継承 項目として追加します。

#### 注意事項②:代理キーは親テーブル側から生成すること

図 26 は、[注文明細]テーブルに代理キーを生成してから、[製品]テーブルに代理キ ーを生成した例です。一方、図 27 は、[製品]テーブルに代理キーを生成してから、[注 文明細]テーブルに代理キーを生成した例です。[注文明細]テーブルでは、"注文番号" カラムと"製品 ID"カラムに対して代替キーが付与されている状態が正しいので、親テー ブル側から代理キーを生成した図 27 が正しい結果となっています。

子テーブル側から代理キーを生成した図 26 では、[製品]テーブルに代理キーを生成 した際、[注文明細]テーブルの外部キーが削除されてから新たに追加されるため、[注 文明細]テーブルの"製品 ID"カラムが代替キー (AK1) ではなくなっています。親子の 関係にある複数のテーブルに代理キーを生成する場合は、親テーブル側から生成します。

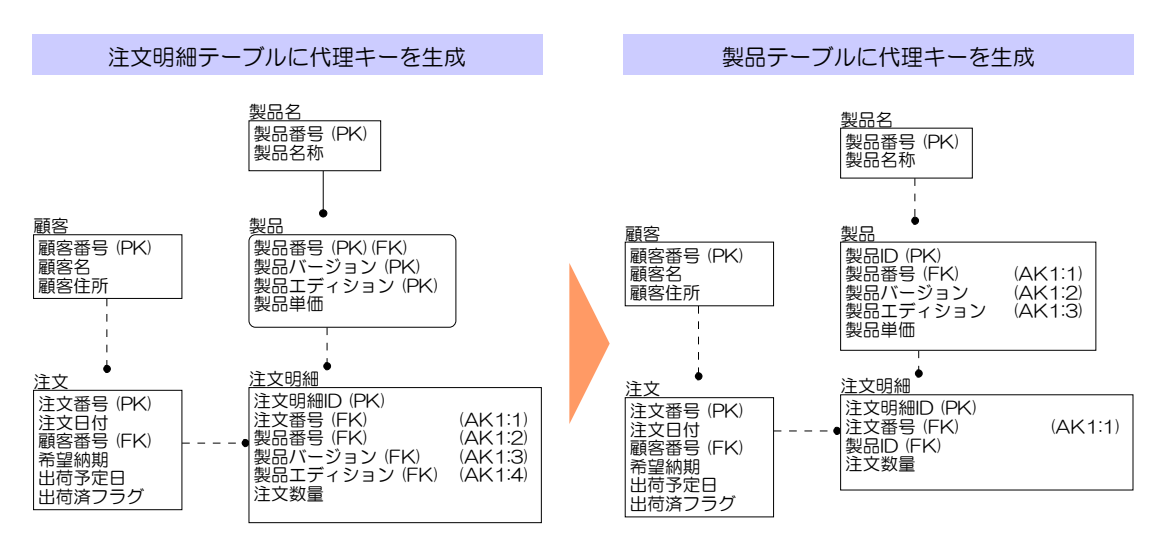

図 26:代理キーを子テーブル側から生成した例

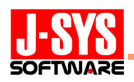

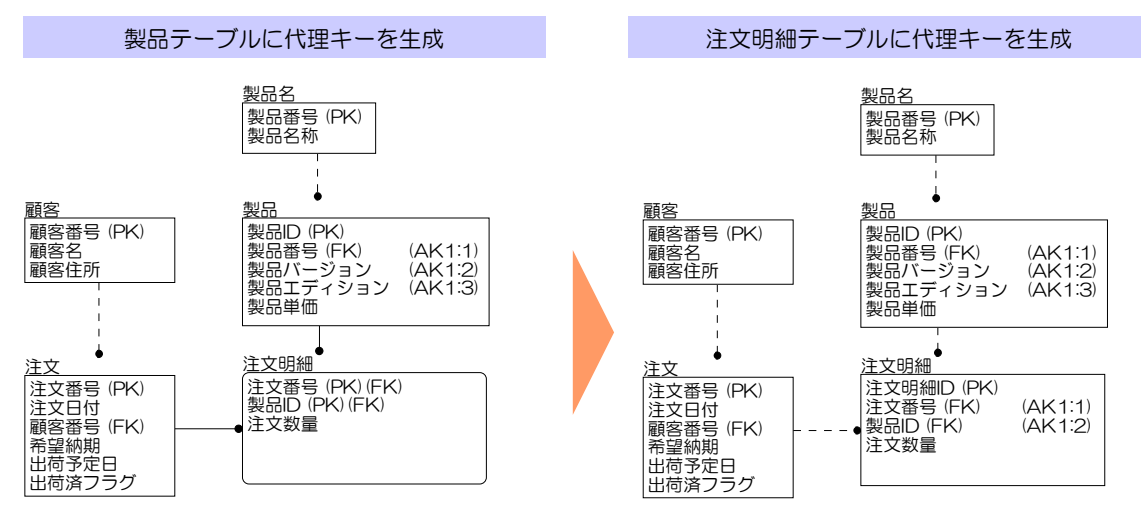

図 27:代理キーを親テーブル側から生成した例

注意事項③:インデックスを追加する前に代理キーを生成すること

図 28 は、「製品]テーブルと「注文明細]テーブルを結合した検索の処理性能を考慮 し、[製品]テーブルを参照している外部キー("製品番号"カラム、"製品バージョン"カ ラム、"製品エディション"カラム)にインデックスを追加したケースを表しています。[製 品]テーブルにおいて代理キーを生成した際、「注文明細]テーブルの外部キーが削除さ れ、同時に外部キーのインデックス(IE1)も削除されています。図 28 のように代理キ ーの生成に関連する外部キーにインデックスを追加する場合は、まずは代理キーを生成 してからインデックスを追加します。

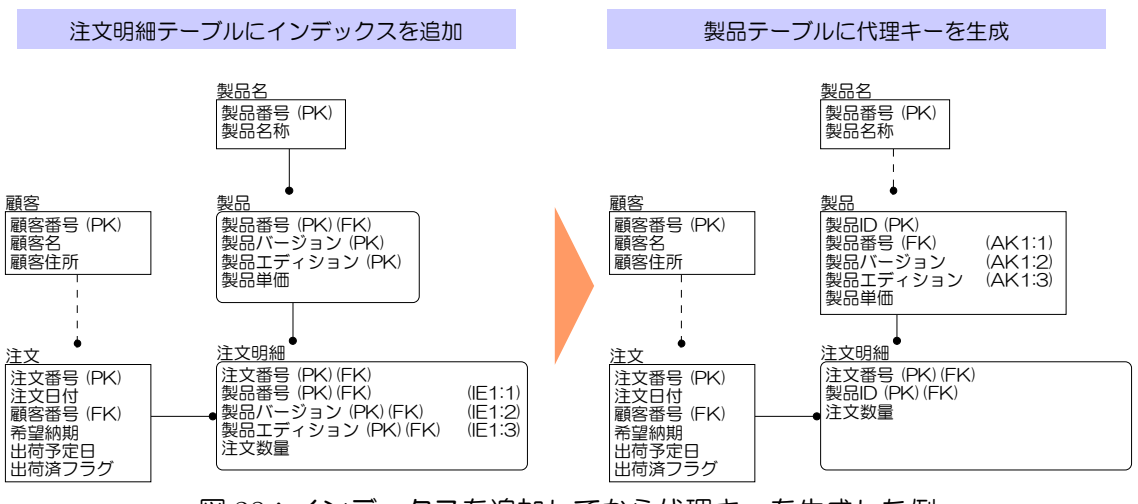

図 28:インデックスを追加してから代理キーを生成した例

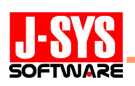

## 【参考】代理キー生成マクロ

ER/Studio は、強力なオートメーション・インターフェース機能を持っています。この機能は、Sax Basic (VBA 文法に準拠した Basic 言語)を使用して ER/Studio のメタデータを操作するための機能で、定型的 な作業を自動化することができます。

弊社の Web サイト (下記 URL) において、オートメーション・インターフェース機能を活用した「代 理キー生成マクロ」を公開しています。このマクロを使用すると、「(2)代理キーの生成手順」で示した 操作がダイアログ(下図)での指定に従い自動化され、簡易に代理キーを生成することができます。

※ このマクロを使用した場合でも、「(3)代理キーの使用における注意事項」に示した内容に注意して ください。

#### ER/Studio カスタム マクロ ライブラリ

<http://www.jsys-products.com/product/erstudio/macro.html>

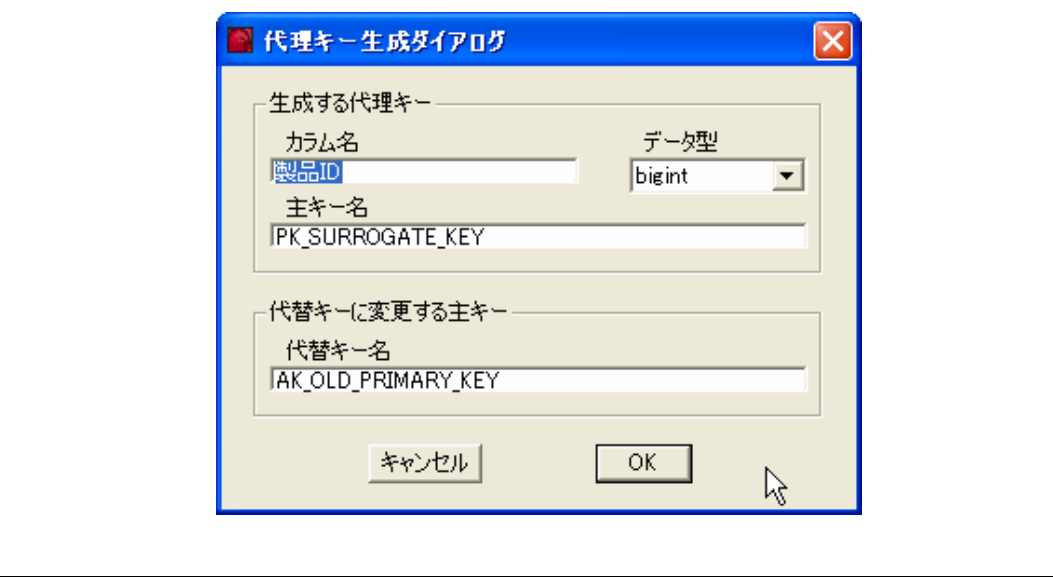